## **Running Workflow in Debugging Mode**

By default a workflow runs without debugging settings. To use it go to the Application Settings (Settings->Preferences) and check the following checkbox and click OK:

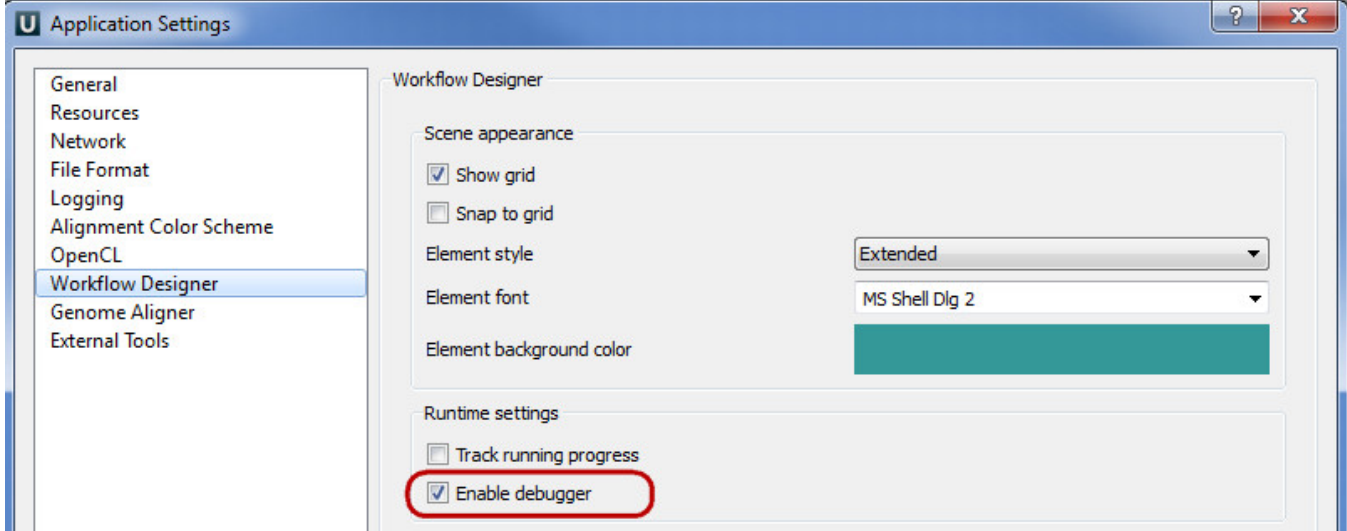

After that the two new buttons appears on the main toolbar:

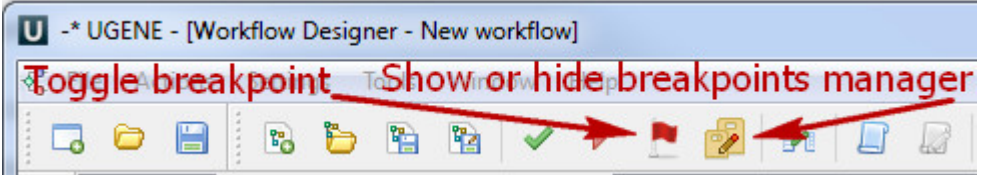

- [Creating Breakpoints](https://doc.ugene.net/wiki/display/UUOUMF34/Creating+Breakpoints)
- [Manipulating Breakpoints](https://doc.ugene.net/wiki/display/UUOUMF34/Manipulating+Breakpoints)